# Orgsyne<sup>®</sup>

# **Getting Started For Organizations**

The following steps may only be completed after you have registered with OrgSync.

# **Register Your Organization**

To create an organization, click on the Join an Organization tab & click on "Register New Organization" at the top right. Complete the registration form, which will be sent to your campus administrator for review; you will be notified when your organization has been approved.

Note: You can control your privacy, notification and account settings at anytime under Manage Account.

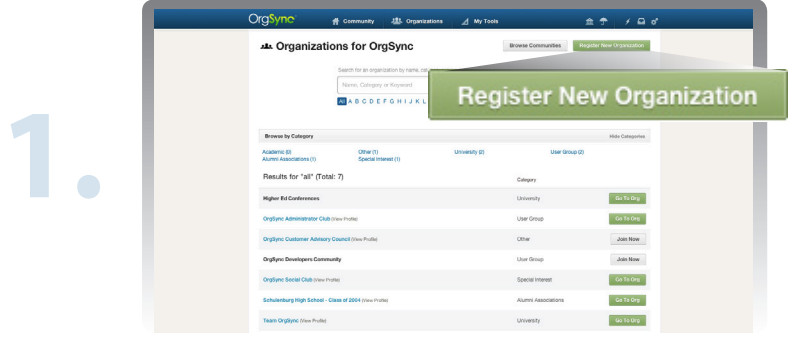

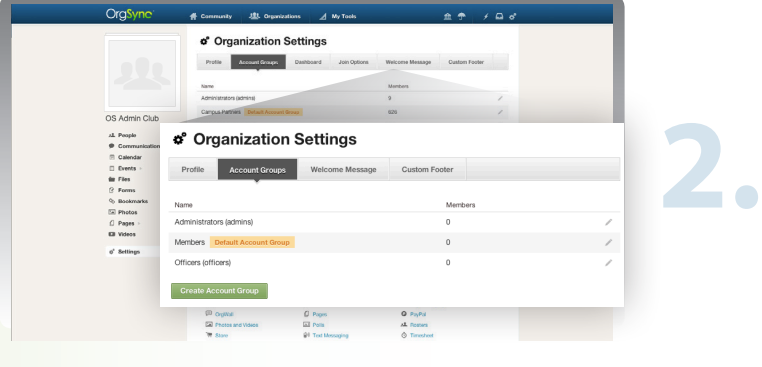

## **Setup Account Groups**

Classify members into account groups based on their status in the organization. Account groups will allow you to setup different access levels to edit different modules & make it easier to target communications to members within your organization.

To manage account groups, click Settings at the bottom of the organization tool bar & click on the Account Groups tab at the top.

*Note: Default account groups include: Administrators, Members &*  Officers. New members of your organization will fall under Members upon joining.

## **Set Group Permissions**

Permissions allow organization administrators to dictate which tools each account group will have access to. Grant members any of the following four access levels for each module:

- **• Manage:** Full admivnistrative capabilities
- **• Contribute:** Members may post content but cannot modify content posted by another user.
- **• View:** Members may view content but cannot edit or create.
- **• Hide:** Members are unable to interact with a module.

Note: Tools can be turned off & on to fit the needs of your organization

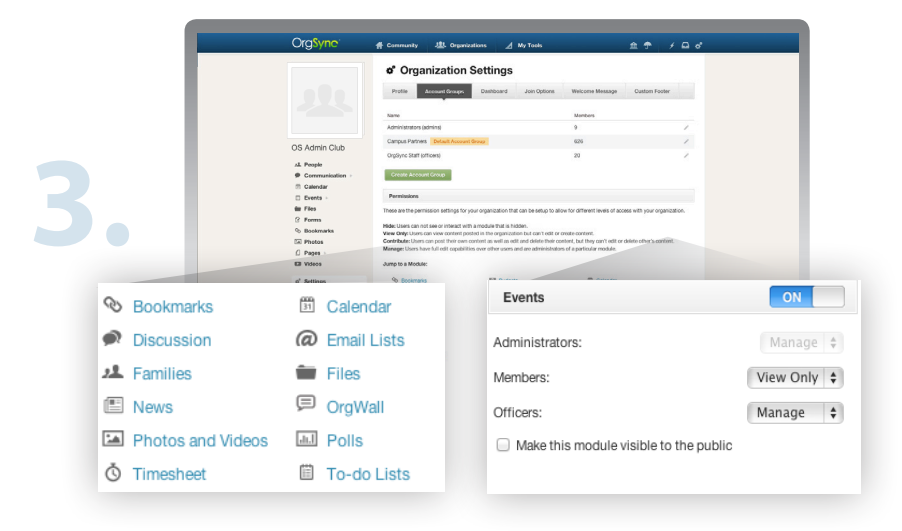

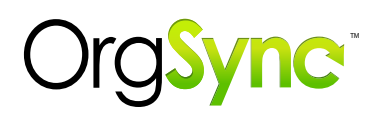

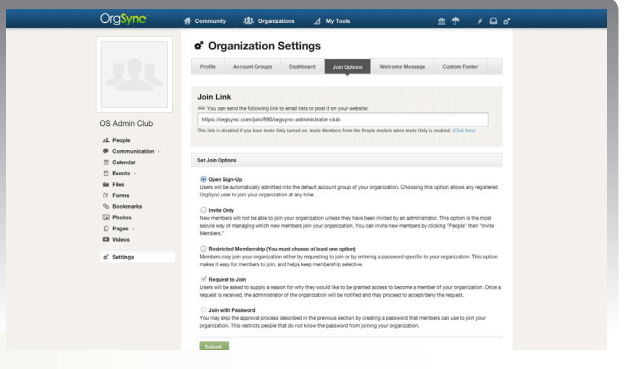

## **Setup Join Options**

Custom join options allow prospective and current members to join your organization in OrgSync. Join options include:

- **• Open:** Any user in your community can join an organization
- **•Invitation Only:** Send invitations for members to join
- **• Request to Join:** Users must explain their interest in joining
- **• Password Protected:** Create a password for members to join

#### **Write a Welcome Message**

Develop a welcome message that describes your organization and your mission. Utilize the welcome message to introduce OrgSync to your members and prospective members. **5.**

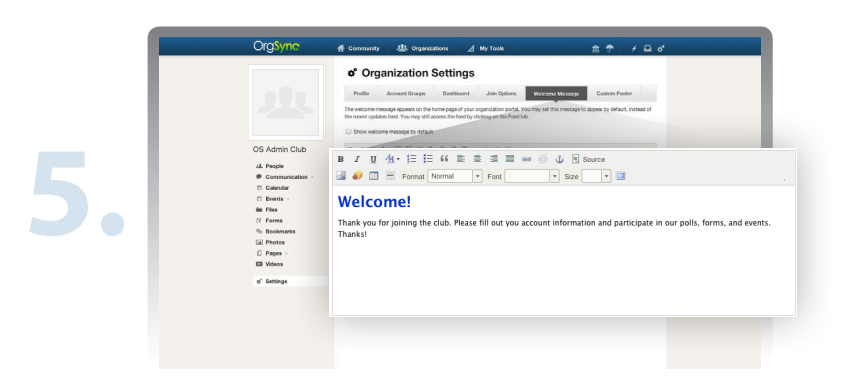

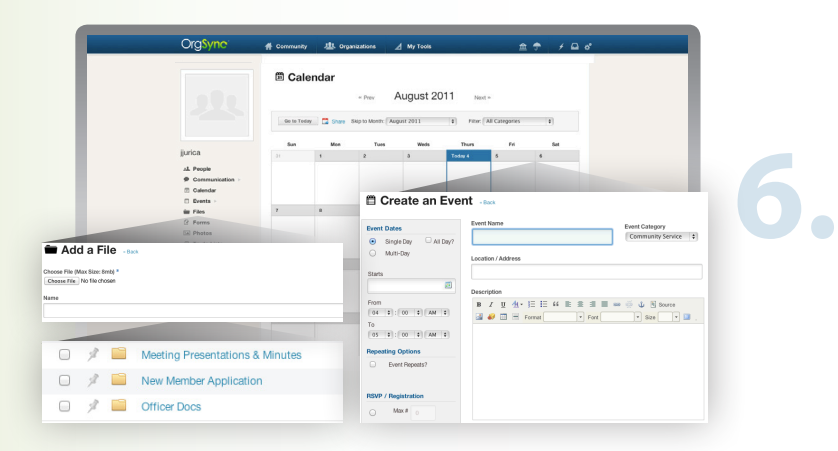

## **Populate Organization Portal**

Invite your officers to your organization to begin adding content to your organization. Our Campus Consultants recommend you and your officers add the following:

- **•** Files, including constitutions & other organization resources
- **•** Forms your members will need to fill out during the year
- **•** Events & meetings throughout the semester
- **•** Photos, bookmarks & embeds

**7.**

**4.**

**•** Discussions and polls for feedback you want to collect

Note: You may customize module permissions for specific users

#### **Invite Organization Members**

Invite your members to your organization & get in sync with OrgSync.

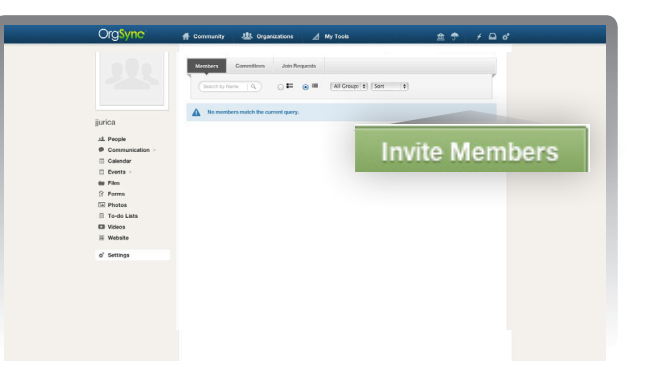